## How to Access Science Textbook Online

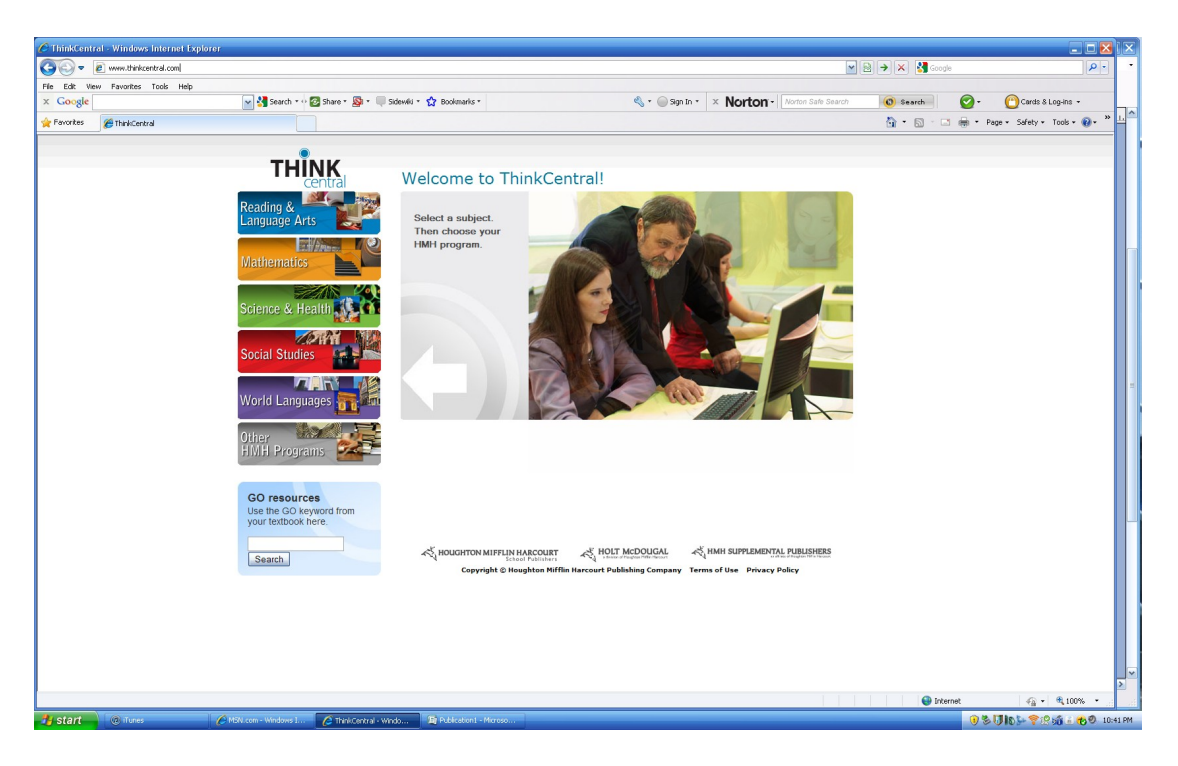

## Step 1 - go to www.thinkcentral.com

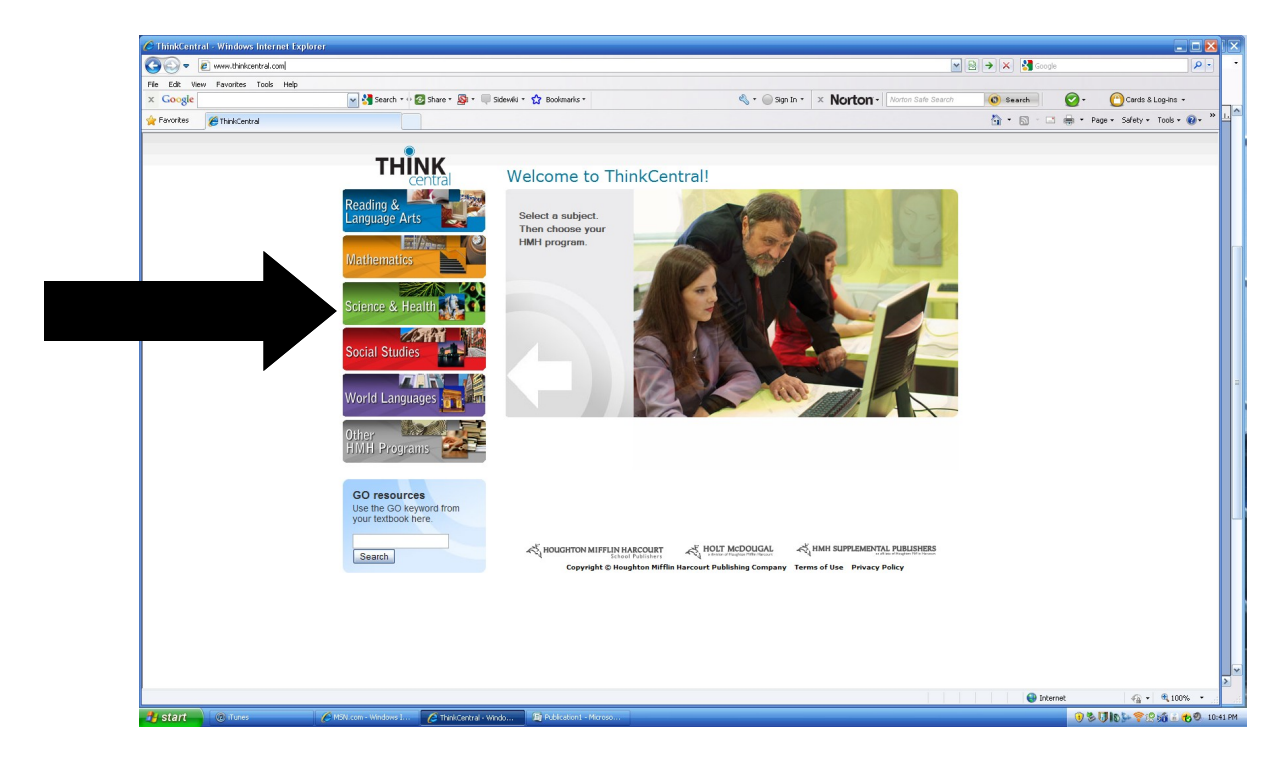

Step 2- Click on Science & Health

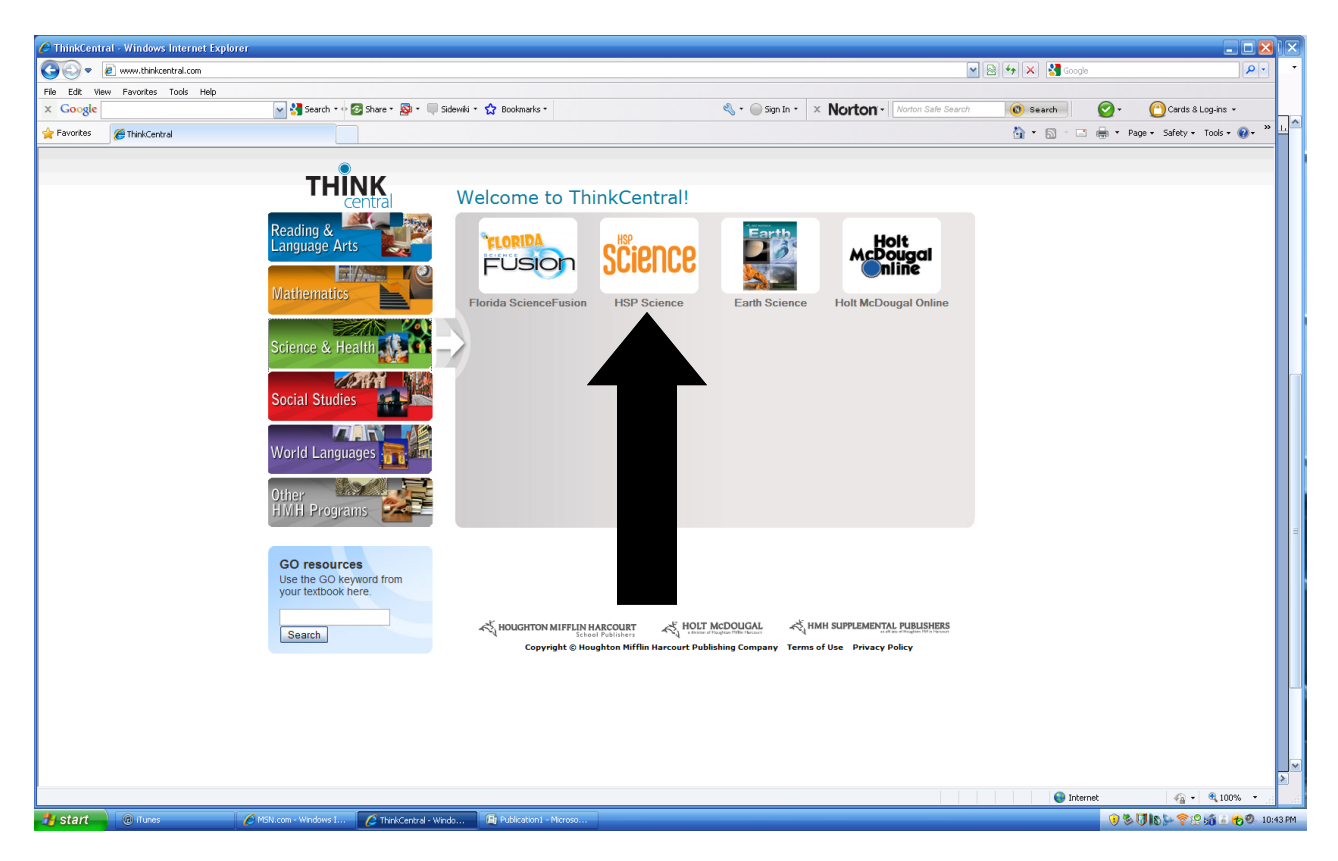

## Step 3 Click on HSP Science

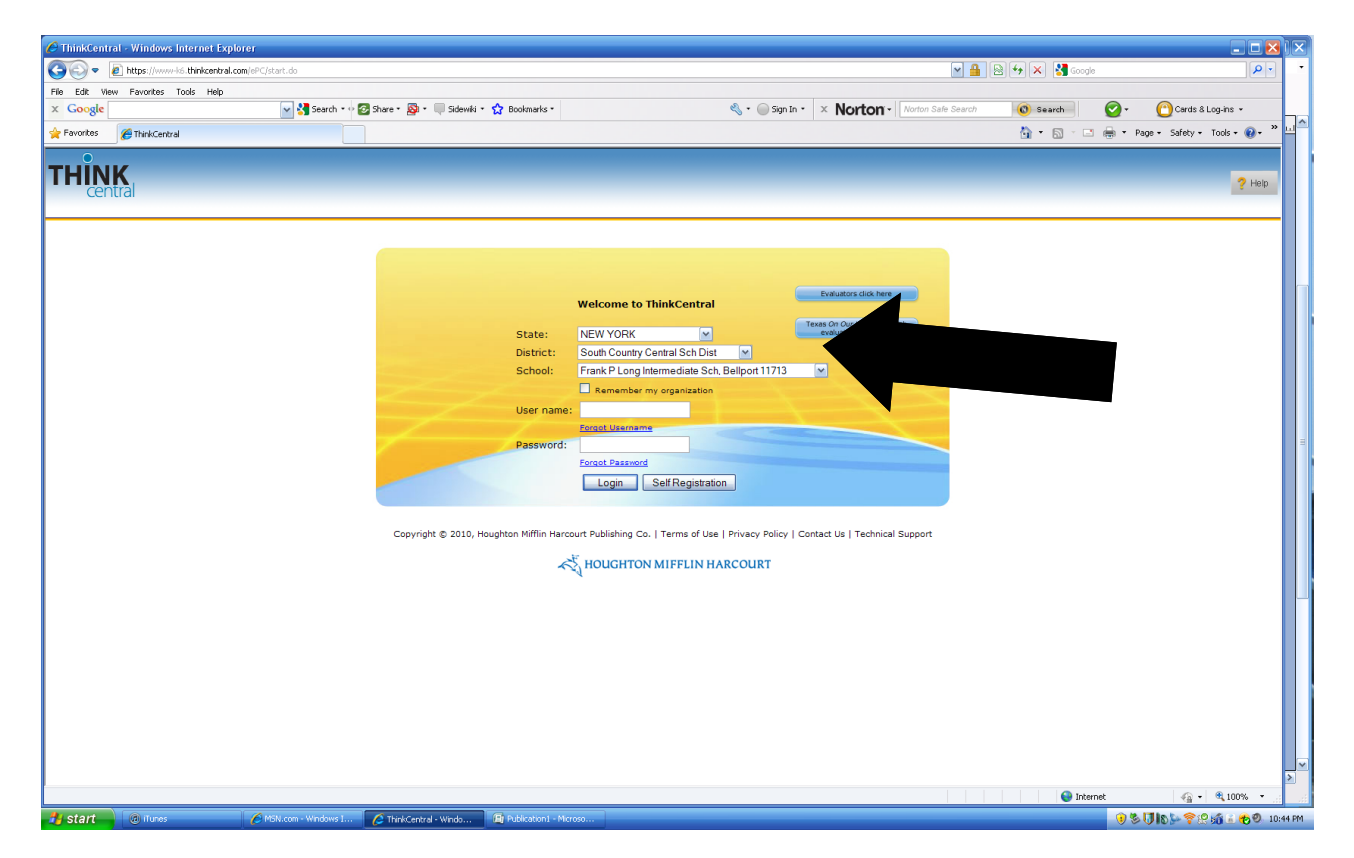

Step 4- Select New York as state, Select South Country as District and select Frank P Long as School

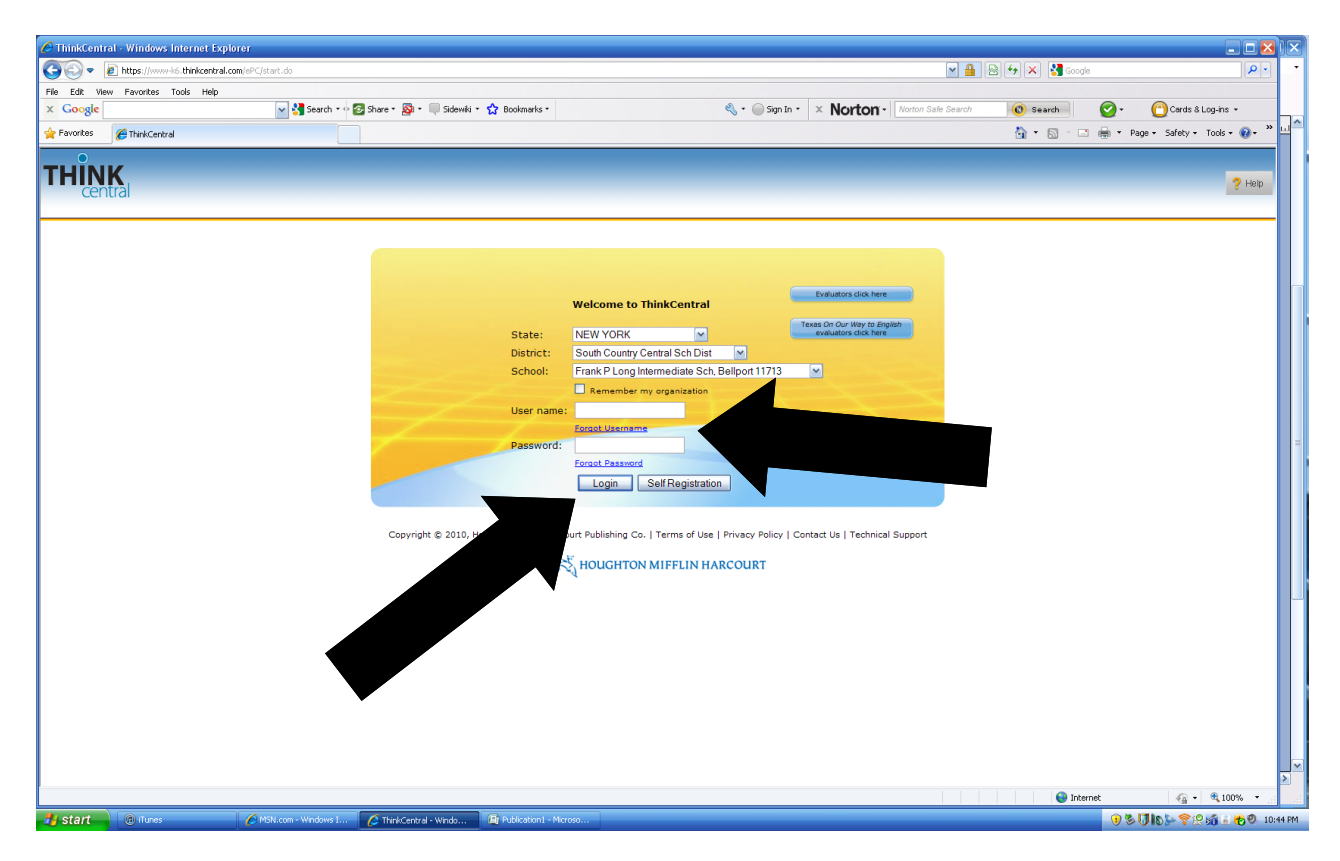

Step 5- Enter Username and Password into blanks Click Login

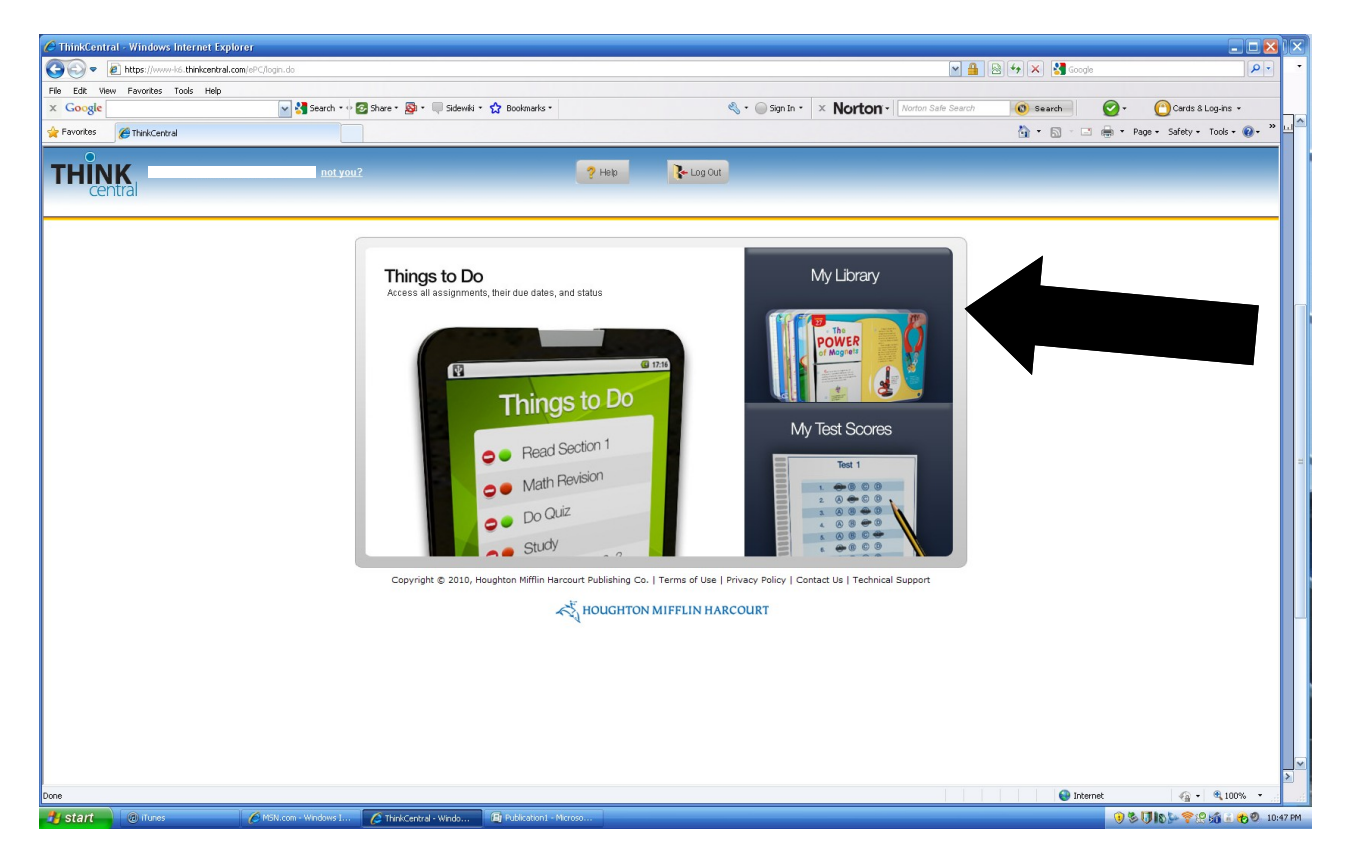

Step 6- Click My Library

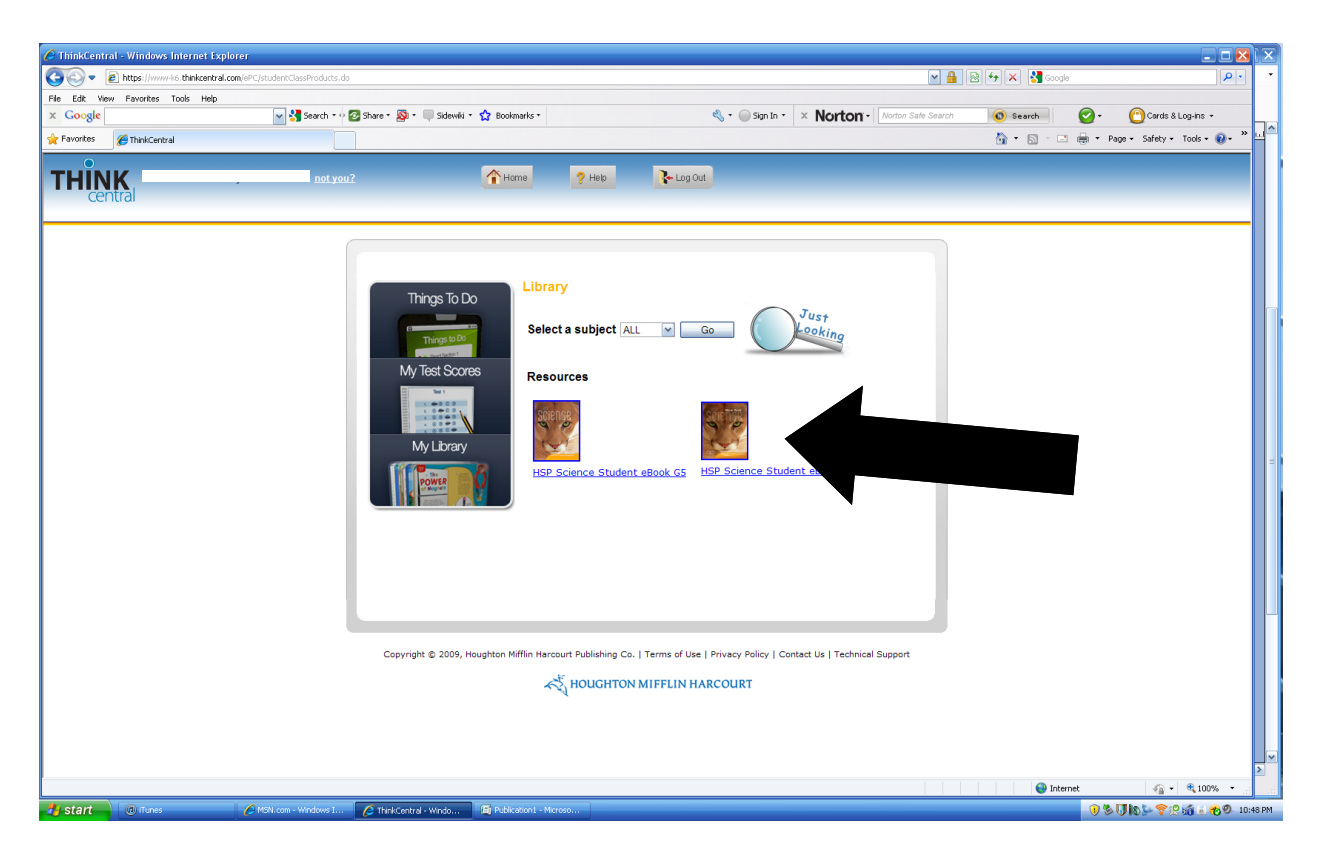

Step 6 - Click on the textbook cover and your ready to go!